## **Variante 1—Ihre App/Karte verwenden**

Sie haben eine **APP oder Ladekarte** von einem **Partnerunternehmen**, Preise gemäß Ihrem Anbieter

# **Variante 2—Spontanes Laden mit Registrierung**

Sie benötigen **ein Smartphone mit Internet** und müssen sich anmelden (Kreditkarte/ApplePay/GooglePay erforderlich)

### **Variante 3—Reev Ladekarte von dem KUO**

Sie können beim Kommunalunternehmen Oberostendorf eine persönliche Ladekarte für diese Station beantragen.

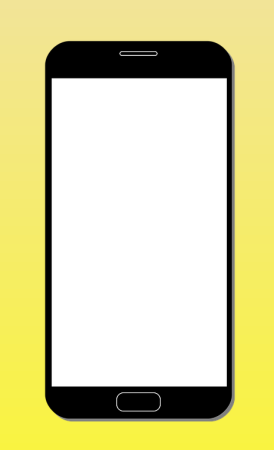

- 
- 
- 
- 

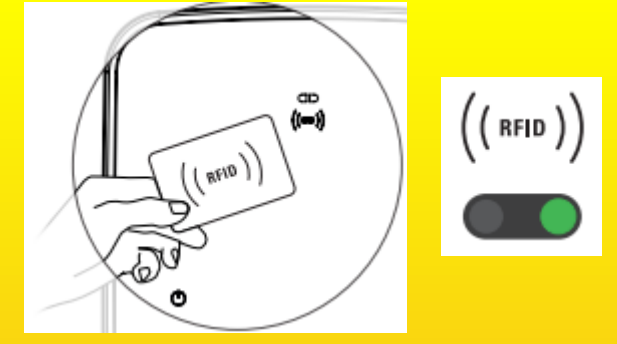

- Ladekabel an der Ladesäule und am Auto einstecken
- **QR Code** mit Ihrer Elektroanbieter App scannen **oder**
- **RFID Ladekarte** an den **Kartenleser der Ladestation** halten
- Den Anweisungen in der App folgen oder direkt losladen

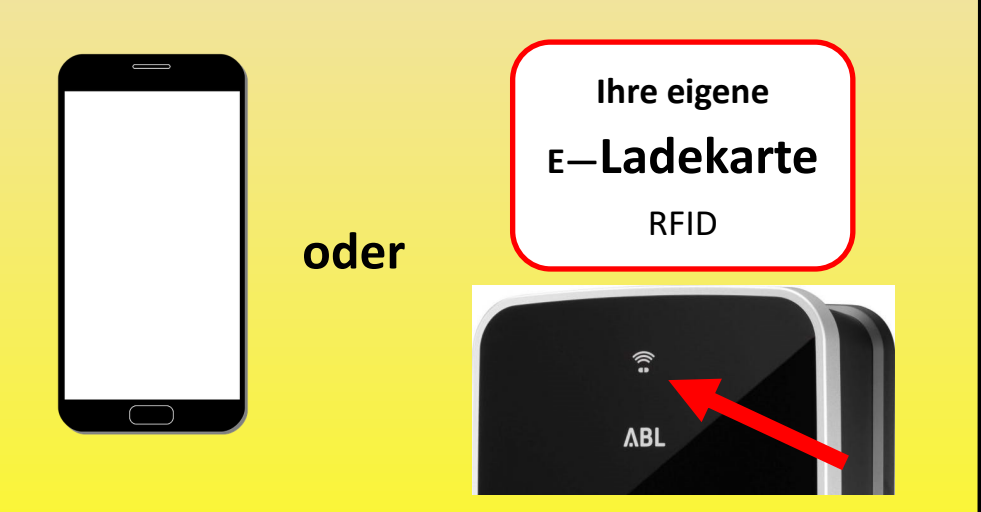

- Ladekabel an der Ladesäule und am Auto einstecken
- **QR Code** scannen **oder**
- https://reev.one öffnen und
- QR Code des Anschlusses eintragen (Seite beachten)
- Preis wird angezeigt. Anweisungen der Webseite folgen
- E-Mail Adresse hinterlegen
- Zahlungsinformationen eintragen
- Ladevorgang starten

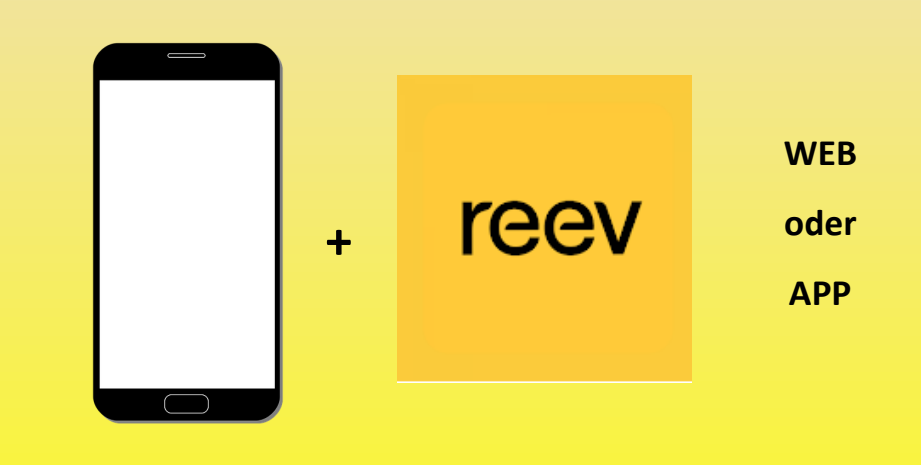

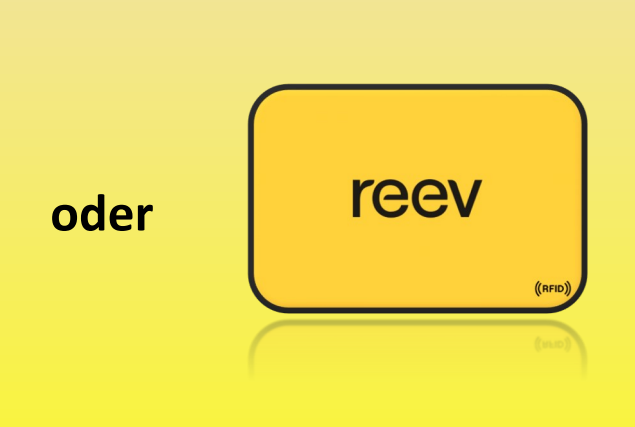

• Ladekabel an der Ladesäule und am Auto einstecken • Ladevorgang mit **Reev App** freischalten **oder** • **RFID Ladekarte** an den **Kartenleser der Ladestation** halten • Den Anweisungen in der App folgen oder direkt losladen

Kommunalunternehmen AdöR Kirchstraße 7 86869 Oberostendorf Telefon: 08344-76828-0

ku-posteingang@oberostendorf.com https://oberostendorf.com

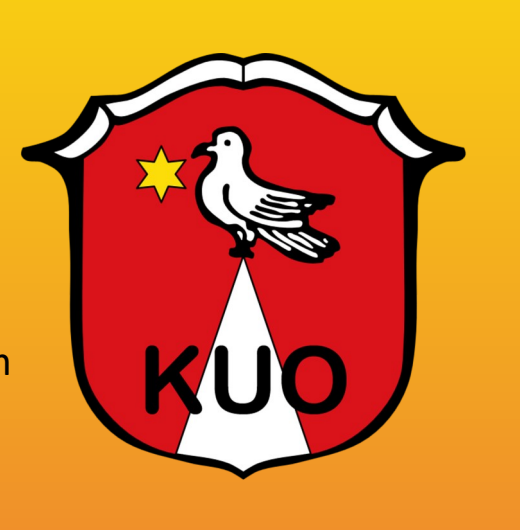

# **Symbol blinkt grün: Ladevorgang**

**Symbol leuchtet blau: Ladestation wartet auf Freigabe durch Karte/App**

Karte erkannt

grüne LED

leuchtet 2 Sek.

www.ablmobility.de

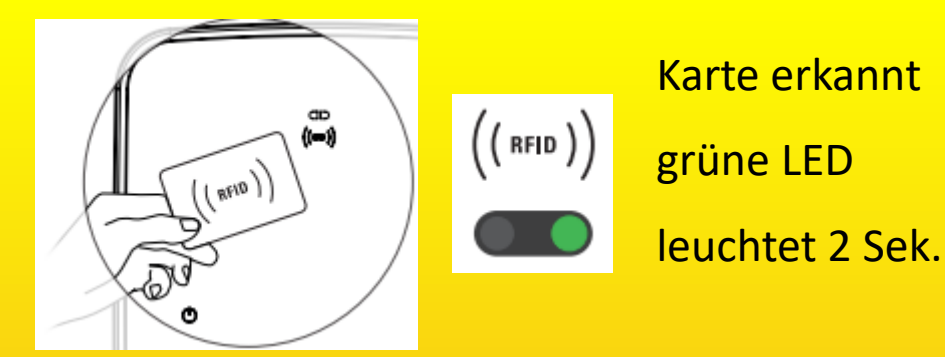

**Symbol leuchtet grün: Ladevorgang wartet auf Fahrzeug oder beendet**

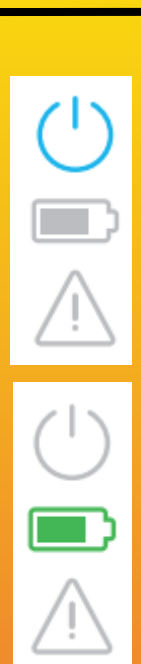

**Symbol blinkt blau: Ladestation bereit**